# **4D Widgets**

- [Componentes 4D Widgets](#page-1-0)
- **[DatePicker](#page-6-0)**
- [SearchPicker](#page-24-0)
- **FimePicker**
- [Lista alfabética de los comandos](file:///Users/miyako/Desktop/00/zz/4D/17/Lista-alfabetica-de-los-comandos.902-3787435.es.html)

<span id="page-1-0"></span>Los widgets 4D son funcionalidades ofrecidas como componentes, accesibles desde el editor de formularios y la librería de objetos preconfigurados. Estos widgets son objetos compuestos con características predefinidas que facilitan el acceso a las funcionalidades estándar y son muy sencillos de implementar.

Tres widgets están disponibles:

- SearchPicker: área de búsqueda de apariencia estándar.
- DatePicker: selector de fecha.
- TimePicker: selector de hora.

Estos widgets se pueden utilizar con o sin programación. Puede simplemente integrarlos en sus formularios y utilizar sus propiedades por defecto. Si quiere controlarlos y configurarlos de una manera más personalizada, puede hacer uso de los métodos proyecto específicos, llamados "Métodos componente", listados por componente en la página **Métodos** del Explorador:

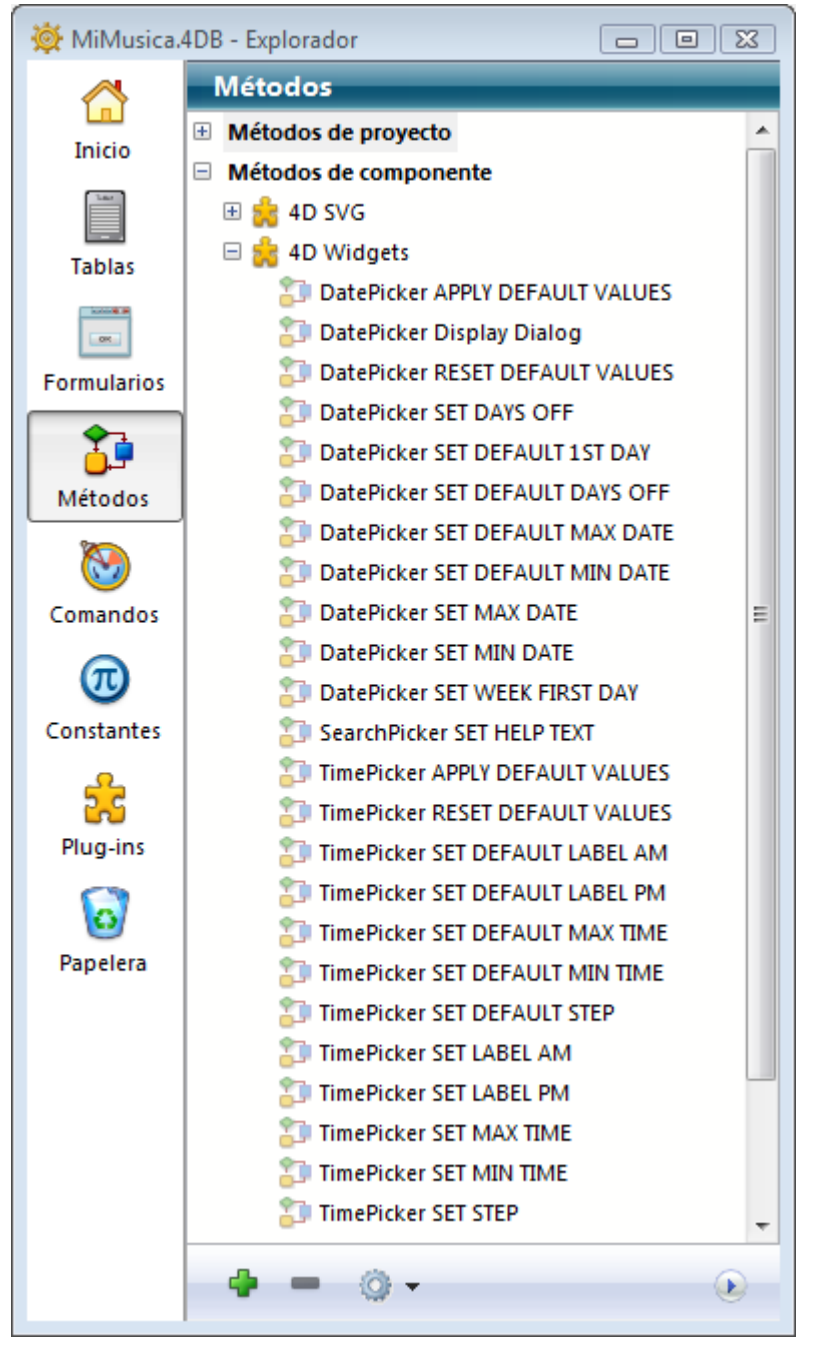

Esta documentación cubre cada widget y describe la sintaxis de los métodos componente asociados a él.

#### **Añadir un widget**

Hay dos formas de insertar un área de widget en un formulario:

- Utilizar la librería de objetos
- Utilizar un subformulario

#### **Vía la librería de objetos**

Para insertar un widget vía la librería de objetos:

- 1. Seleccione el comando **Librería de objetos** en el menú **Diseño**. Aparece la ventana de la librería de objetos.
- 2. Seleccione **Widgets** en el menú Categorías. Se listan los widgets disponibles:

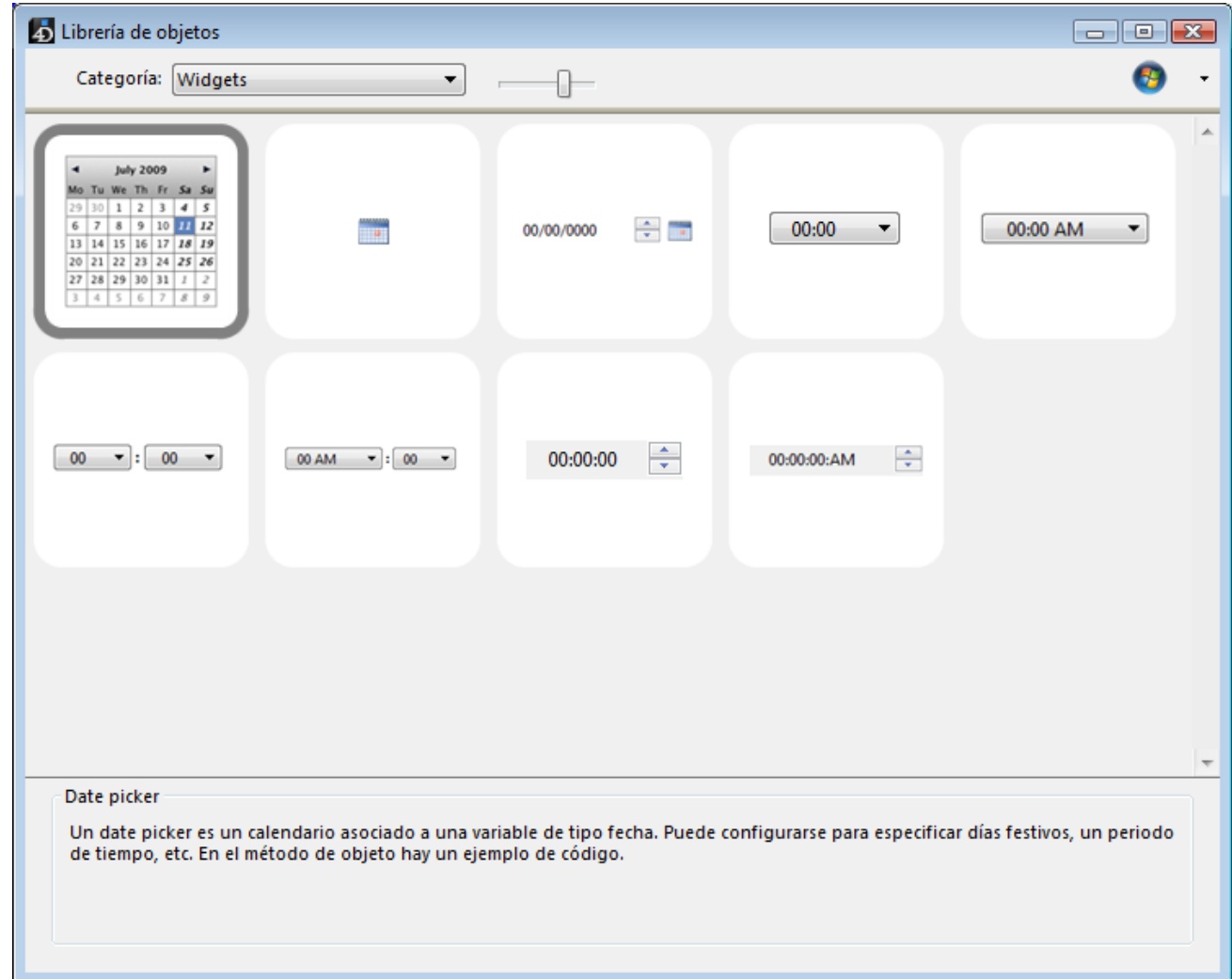

3. Inserte el widget deseado en su formulario por arrastrar y soltar. Luego puede configurarla vía las propiedades del objeto insertado o vía su método objeto.

#### **Vía un subformulario**

Para crear un widget vía un objeto de tipo subformulario:

- 1. En el editor de formularios, añada un objeto subformulario. Este punto se describe en el manual de Diseño 4D.
- 2. En la lista de propiedades, haga clic en el menú "Formulario detallado" con el fin de mostrar la lista de formularios utilizables. Esta lista incluye los widgets.

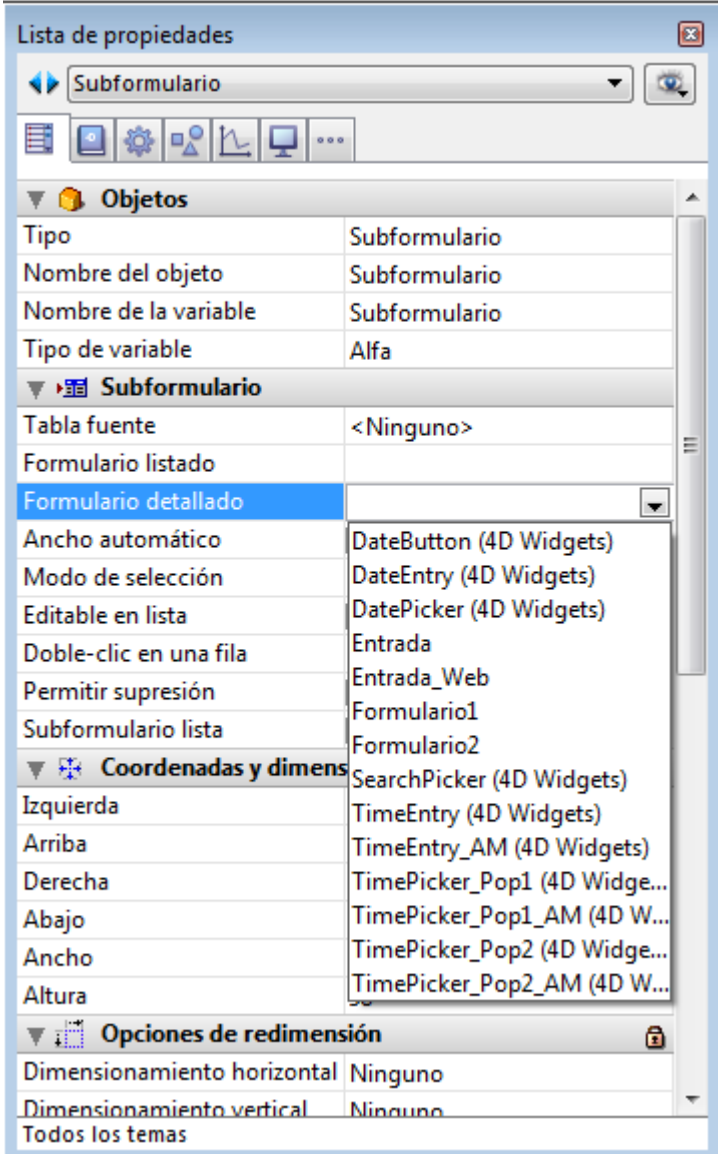

3. Seleccione el widget a insertar.

Luego puede configurarlo vía las propiedades del objeto o el método objeto del subformulario.

#### **Inicialización de widgets en la página 2 y siguientes**

Los widgets se basan en subformularios 4D y por lo tanto, están sujetos a los mismos principios operativos. Debe prestar atención especial a su inicialización.

Para fines de optimización, los objetos de subformulario son instanciados por 4D sólo cuando se muestra el subformulario. Esto significa que las llamadas de método a través de **[EXECUTE METHOD IN SUBFORM](file:///4Dv17/4D/17/EXECUTE-METHOD-IN-SUBFORM.301-3730042.es.html)** o el acceso a objetos dinámicos en subformularios no es posible hasta que el subformulario se muestre en la página actual.

Cuando coloque widgets en páginas de formulario distintas de la página 1, no es posible llamar a un método de inicialización (tal como **[TimePicker SET STEP](file:///4Dv17/4D/17/#command_37)**) en el evento de formulario On Load, porque en el momento de su ejecución el widget no será instanciado.

Para manejar este caso, las áreas de widget devuelven un evento específico con un valor de -1 para indicar que están cargadas y listas para su uso. Este evento debe ser probado al nivel de método de objeto del propio widget, de la misma manera que On Data Change, On Load etc. Por lo tanto cuando el widget esté ubicado en una página de formulario que no sea la página 1, es necesario escribir:

```
If(Form event=-1) // el widget está instanciado y puede ser inicializado
   TimePicker SET STEP("myTimePicker";? 00:10:00?) // ejemplo
End if
```
en lugar de:

If(Form event=On Load) // sólo funciona si el widget está en la página 1 TimePicker SET STEP("myTimePicker";? 00:10:00?) End if

# <span id="page-6-0"></span>**DatePicker**

- **[DatePicker y DateEntry](#page-7-0)**
- [DatePicker APPLY DEFAULT VALUES](#page-9-0)
- [DatePicker Display Dialog](#page-10-0)
- **[DatePicker RESET DEFAULT VALUES](#page-12-0)**
- **[DatePicker SET DAYS OFF](#page-13-0)**
- [DatePicker SET DEFAULT 1ST DAY](#page-15-0)
- **[DatePicker SET DEFAULT DAYS OFF](#page-16-0)**
- **[DatePicker SET DEFAULT MAX DATE](#page-18-0)**
- **[DatePicker SET DEFAULT MIN DATE](#page-19-0)**
- **[DatePicker SET MAX DATE](#page-20-0)**
- **[DatePicker SET MIN DATE](#page-21-0)**
- **[DatePicker SET WEEK FIRST DAY](#page-22-0)**

<span id="page-7-0"></span>El widget DatePicker es un objeto intuitivo y fácil de usar que puede utilizar para sacar el máximo provecho de los campos que requieren la entrada de fechas o simplemente representar una fecha. Este widget se presenta de dos formas:

- **Calendario DatePicker**: este objeto puede ser usado en un subformulario, o como un calendario desplegable que aparece al hacer clic en un botón.
- **Área DateEntry**: área de fecha asociada a los botones de control. Este objeto sólo puede utilizarse en un subformulario.

#### **Calendario DatePicker**

Un calendario DatePicker es un área de visualización de cada mes como una tabla de días. Durante la ejecución, el usuario puede desplazarse por los meses del calendario hacia adelante y hacia atrás haciendo clic en los botones en forma de flecha. También puede utilizar las teclas de flecha del teclado.

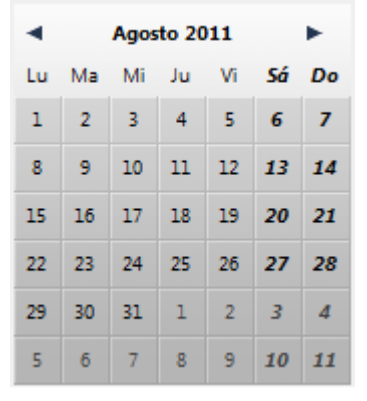

Cuando se inserta en un subformulario, un objeto DatePicker se puede utilizar sin programación gracias al mecanismo previsto por la **variable asociada**: se puede trabajar con el valor de la variable asociada al objeto subformulario (propiedad "Nombre de la variable" en la Lista de propiedades) con el fin de gestionar la visualización y la entrada.

Cuando el formulario se ejecuta, esta variable contiene automáticamente la fecha seleccionada por el usuario. Por el contrario, si modifica el valor de esta variable por programación, se mostrará automáticamente en el subformulario.

Sin embargo, si desea personalizar el funcionamiento del DatePicker o mostrarlo como un menú pop up, debe utilizar el conjunto de métodos componente.

#### **Uso en subformulario**

Puede insertar un calendario DatePicker en un formulario de dos formas:

- Insertando un objeto "Date Picker" desde la librería de objetos preconfigurados de 4D
- Creando un área de subformulario y asignándole el formulario detallado **DatePicker**.

Puede administrar esta área sin programación a través del mecanismo de la variable asociada (ver arriba).

#### Uso en un pop-up

Puede usar un calendario DatePicker como ventana pop up. Para ello, puede:

- Insertar un objeto "Pop up date" de la librería de objetos preconfigurados,
- Crear un subformulario y asociarlo al formulario detallado **DateButton**,
- En ambos casos, puede manejar su visualización y entrada asociando una variable fecha al objeto.
- Crear un objeto que llame al método componente **[DatePicker Display Dialog](file:///4Dv17/4D/17/#command_6)**. Este método devuelve la fecha seleccionada por el usuario.

# **Área DateEntry**

Un área de tipo DateEntry facilita introducir una fecha en la forma definida en las preferencias del sistema (por ejemplo, DD/MM/AA).

El área se presenta en forma de una fecha asociada a los botones:

04 / 29 / 2011  $\div$   $\blacksquare$ 

Durante la ejecución, los botones situados a la derecha del área de entrada sólo se muestran cuando el objeto tiene el foco. El usuario selecciona cada elemento de la fecha (día, mes o año) de forma individual haciendo clic o presionando la tecla Tab y puede desplazarse utilizando el paso a paso numérico o las teclas de flecha del teclado. El icono de calendario ubicado a la derecha se puede utilizar para seleccionar una fecha por intermedio de un calendario pop up DatePicker.

Un objeto DateEntry se puede utilizar sin programación gracias al mecanismo ofrecido por la variable asociada (ver el párrafo "Calendario DatePicker"). Sin embargo, si desea personalizar el funcionamiento, puede utilizar el conjunto de métodos componente que se ofrece. Estos métodos son los mismos que los del objeto DatePicker.

#### **Uso en un subformulario**

Puede insertar un área DateEntry en un formulario de dos formas:

- Insertando un objeto "área DateEntry" de la librería de objetos preconfigurados de 4D.
- Creando un área de subformulario y asignándola al formulario detallado **DateEntry**.

#### <span id="page-9-0"></span>**DatePicker APPLY DEFAULT VALUES**

DatePicker APPLY DEFAULT VALUES ( objectName )

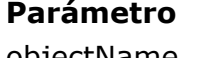

**Parámetro Tipo Descripción** objectName Texto ⇒ Nombre del objeto subformulario

### **Descripción**

El comando **DatePicker APPLY DEFAULT VALUES** permite restablecer todos los parámetros DatePicker a sus valores por defecto para el objeto de subformulario *nomObjeto*.

Estos valores por defecto pueden ser la configuración de fábrica, pero también pueden haber sido modificados vía los comandos SET DEFAULT del componente. La acción de este comando es inmediata: los valores por defecto de *nomObjeto* se modifican inmediatamente. Tenga en cuenta que la variable asociada al objeto podría ser modificada para tener en cuenta los nuevos valores. Por ejemplo, si los nuevos valores por defecto fija la fecha mínima en 01/01/2000 y la variable asociada a *nomObjeto* es 05/05/1995, su valor se devuelve automáticamente en 01/01/2000.

Los parámetros DatePicker incluyen:

- Las fechas editable mínima o máxima
- El primer día de la semana
- No figuran "días libres" o días festivos específicos.

#### **Ejemplo**

Este ejemplo reinicializa los parámetros del objeto Fecha1 a sus parámetros por defecto:

DatePicker APPLY DEFAULT VALUES("Fecha1")

#### <span id="page-10-0"></span>**DatePicker Display Dialog**

DatePicker Display Dialog {(izquierdo; superior {; fechaPorDefecto})} -> Resultado

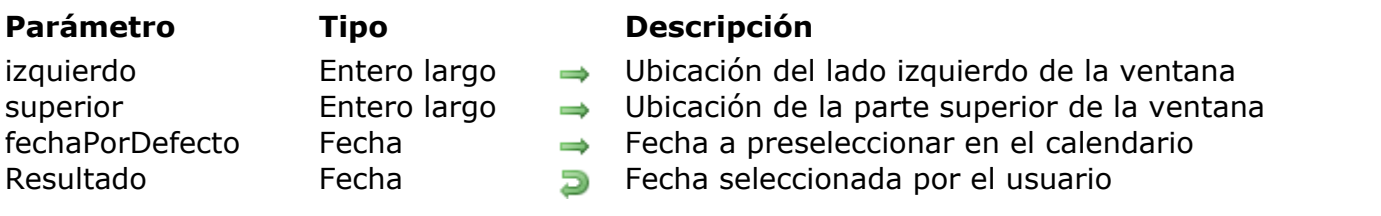

#### **Descripción**

El comando **DatePicker Display Dialog** abre un calendario DatePicker en una ventana pop-up (una ventana de tipo pop-up se cierra automáticamente cuando el usuario hace clic fuera de la ventana o presiona la tecla **Intro** o **Esc**).

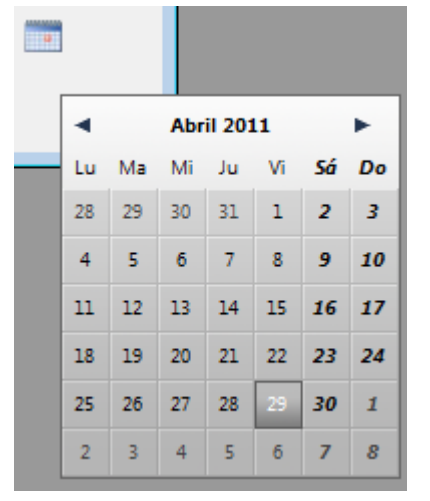

Los dos parámetros opcionales *izquierda* e *superior* permiten definir la ubicación de la esquina superior izquierda de la ventana a abrir. Estos dos parámetros se deben pasar juntos, si sólo se pasa uno, se ignora. Si estos parámetros se omiten, la ventana se abre en el lugar del clic.

Puede pasar una fecha en el parámetro *fechaPorDefecto* para mostrar el calendario DatePicker con una fecha preseleccionada.

**DatePicker Display Dialog** devuelve la fecha seleccionada por el usuario en el calendario DatePicker. Si la ventana está cerrada, sin que una fecha haya sido seleccionada, el comando devuelve una fecha vacía (!00/00/00!), incluso si se pasa una fecha en *fechaPorDefecto*.

#### **Ejemplo**

Este ejemplo muestra un calendario DatePicker cuando se hace clic en un botón:

```
OBJECT GET COORDINATES(*;"MiBotonCalendario";$x1;$y1;$x2;$y2)
$MiFechaLocal:=DatePicker Display Dialog($x1;$y1)
If($MiFechaLocal #!00/00/00!)
  [Event]DateRV:=$MiFechaLocal
End if
```
#### <span id="page-12-0"></span>**DatePicker RESET DEFAULT VALUES**

DatePicker RESET DEFAULT VALUES Este comando no requiere parámetros

#### **Descripción**

El comando **DatePicker RESET DEFAULT VALUES** restablece los parámetros del componente DatePicker a sus "ajustes de fábrica". Después de ejecutar este método componente:

- Las fechas editables mínimas o máximas 00/00/00 (es decir, no hay límites)
- El primer día de la semana es 2 (lunes)
- Los "días libres" son el sábado y el domingo
- No figuran "días libres" o días festivos específicos.

Tenga en cuenta que esta configuración sólo se tiene en cuenta los calendarios creados posteriormente y no aplica a los calendarios existentes. Si desea aplicarlo a [calendarios existentes, debe utilizar el comando](file:///4Dv17/4D/17/#command_5) **DatePicker APPLY DEFAULT VALUES**.

<span id="page-13-0"></span>DatePicker SET DAYS OFF ( nomObjeto {; tipoDia ; ptrArrayDiasFest})

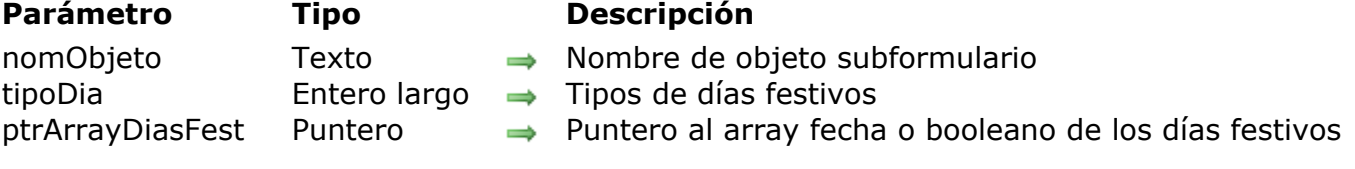

## **Descripción**

El comando **DatePicker SET DAYS OFF** permite definir los días de descanso que aparecerán en el calendario DatePicker. Estos días se muestran en negrita y cursiva y siguen siendo seleccionables para el usuario.

El parámetro *nomObjeto* especifica la instancia del subformulario a la que se aplica el comando. En este parámetro, debe pasar el nombre de un objeto subformulario mostrado en el formulario actual.

Este comando permite definir días de descanso recurrentes semanales o anuales, así también como ocasionales. Especifique el tipo de día de descanso definido por el parámetro *tipoDia*:

- 0 = días de descanso semanales (por defecto, sábado y domingo)
- $\cdot$  1 = días de descanso cada año (por ejemplo, 1 de enero o 25 de diciembre)
- 2 = días festivos ocasionales, definidos para un solo año

Define los días de descanso creando un array y pasando un puntero a este array como parámetro *ptrArrayDiasFest*. El tipo de array depende del valor que se pasa en *tipoDia*:

- Si pasa 0 en *tipoDia* (días de descanso semanal), debe pasar en *ptrArrayDiasFest* un puntero a un array booleano compuesto por 7 elementos. Cada elemento True indica un día de descanso semanal.
- Si pasa 1 o 2 en *tipoDia* (días de descanso anuales u ocasionales), en *ptrArrayDiasFest* debe pasar un puntero a un array fecha. En este array, cada elemento debe contener una fecha válida, indicando un día libre. En esta matriz, cada elemento debe contener una fecha válida, lo que indica un día libre. Si pasa 1 en tipoDia (días recurrentes), el año se ignora, puede pasar cualquier valor.

#### **Ejemplo 1**

Designación del viernes como el día de descanso (en lugar de sábado o domingo por defecto):

#### **ARRAY BOOLEAN(\$arrbDiasFest:7)**

//Por defecto, todos los elementos de un array booleano son False; por lo tanto no es necesario añadir el código de inicialización

#### \$arrbDiasFest{Friday}:=True DatePicker SET DAYS OFF("micalendario";0;->\$arrbDiasFest)

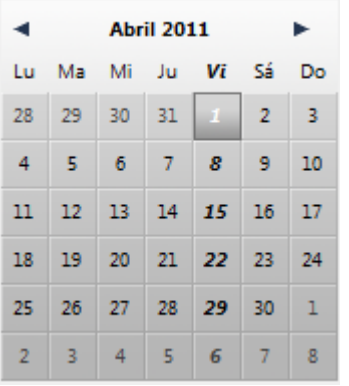

# **Ejemplo 2**

Designación de días festivos puntuales:

**ARRAY DATE**(\$arrdUniqueDays;0) //Se tiene en cuenta el año APPEND TO ARRAY(\$arrdUniqueDays;!02/15/2008!) APPEND TO ARRAY(\$arrdUniqueDays;102/12/2009!) APPEND TO ARRAY(\$arrdUniqueDays;102/17/2010!) DatePicker SET DAYS OFF(1;->\$arrdUniqueDays)

#### <span id="page-15-0"></span>**DatePicker SET DEFAULT 1ST DAY**

DatePicker SET DEFAULT 1ST DAY ( numDia )

**Parámetro Tipo Descripción**

numDia Entero largo → Número del primer día a mostrar

#### **Descripción**

El comando **DatePicker SET DEFAULT 1ST DAY** permite definir el primer día de la semana a mostrar por defecto en la parte izquierda de todos los calendarios DatePicker.

En el parámetro *numDia*[, pase una de las siguientes constantes 4D del tema](file:///4Dv17/4D/17/Dias-y-meses.302-3729426.es.html) **Días y meses**:

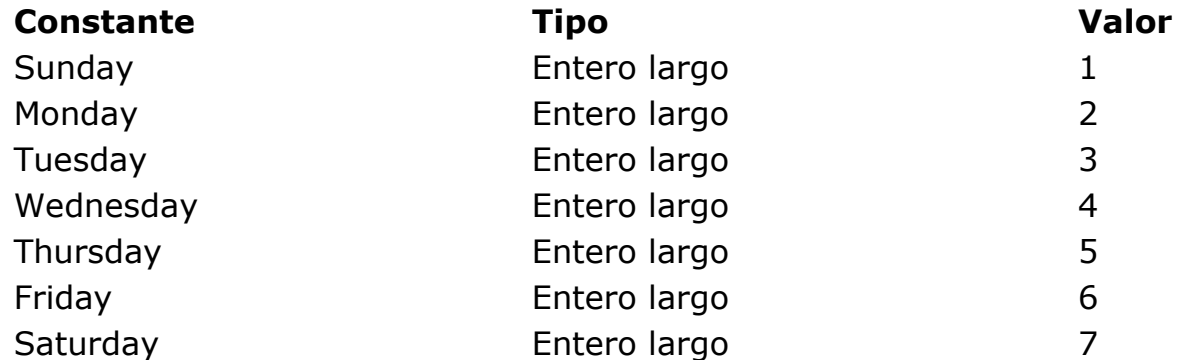

Note que este parámetro sólo se tiene en cuenta para los calendarios creados posteriormente y no aplica a los calendarios existentes. Si quiere aplicarlo a [calendarios existentes, debe utilizar el comando](file:///4Dv17/4D/17/#command_5) **DatePicker APPLY DEFAULT VALUES**.

#### <span id="page-16-0"></span>**DatePicker SET DEFAULT DAYS OFF**

DatePicker SET DEFAULT DAYS OFF ( tipoDia ; ptrArrayDiasFest )

#### **Parámetro Tipo Descripción**

 $tipoDia$  Entero largo  $\rightarrow$  Tipos de días festivos

ptrArrayDiasFest Puntero → Puntero al array fecha o booleano de los días festivos

# **Descripción**

El comando **DatePicker SET DEFAULT DAYS OFF** permite definir los días de descanso que aparecerán en todos los calendarios del componente DatePicker. Estos días se muestran en negrita y cursiva y siguen siendo seleccionables para el usuario.

Tenga en cuenta que este parámetro sólo se tiene en cuenta para los calendarios que se crean posteriormente y no aplica a los calendarios existentes. Si desea [aplicarlo a los calendarios existentes, tendrá que utilizar el](file:///4Dv17/4D/17/#command_5) **DatePicker APPLY DEFAULT VALUES**.

El comando puede ser usado para fijar días de descanso recurrentes semanales o anuales, así también como ocasionales. Especifique el tipo de día de descanso definido por el método vía el parámetro *tipoDia*:

- $\bullet$  0 = días de descanso semanales (por defecto, sábado y domingo)
- $\cdot$  1 = días de descanso cada año (por ejemplo, 01 de enero o 25 de diciembre)
- $\bullet$  2 = vacaciones ocasionales, definidas para un solo año

Define los días de descanso creando un array y pasando un puntero a este array como parámetro *ptrArrayDiasFest*. El tipo de array depende del valor que se pasa en *tipoDia*:

- Si pasa 0 en *tipoDia* (días de descanso semanal), debe pasar en *ptrArrayDiasFest* un puntero a un array booleano compuesto por 7 elementos. Cada elemento True indica un día de descanso semanal.
- Si pasa 1 o 2 en *tipoDia* (días de descanso anuales u ocasionales), en *ptrArrayDiasFest* debe pasar un puntero a un array fecha. En este array, cada elemento debe contener una fecha válida, indicando un día libre. En esta matriz, cada elemento debe contener una fecha válida, lo que indica un día libre. Si pasa 1 en *tipoDia* (días recurrentes), el año se ignora, puede pasar cualquier valor.

#### **Ejemplo**

Designación de los días festivos recurrentes (ejemplo válido para USA):

**ARRAY DATE**(\$arrdRepeatedDays;0) //El año se ignora; utilizamos 2000 APPEND TO ARRAY(\$arrdRepeatedDays: !01/01/2000!)

APPEND TO ARRAY(\$arrdRepeatedDays;!02/02/2000!) APPEND TO ARRAY(\$arrdRepeatedDays; !02/14/2000!) APPEND TO ARRAY(\$arrdRepeatedDays;!03/17/2000!) APPEND TO ARRAY(\$arrdRepeatedDays;!04/01/2000!) APPEND TO ARRAY(\$arrdRepeatedDays: !10/31/2000!) APPEND TO ARRAY(\$arrdRepeatedDays;!11/11/2000!) APPEND TO ARRAY(\$arrdRepeatedDays;!12/25/2000!) DatePicker SET DEFAULT DAYS OFF(1;->\$arrdRepeatedDays)

#### <span id="page-18-0"></span>**DatePicker SET DEFAULT MAX DATE**

DatePicker SET DEFAULT MAX DATE ( fechaMax )

**Parámetro Tipo Descripción** fechaMax Fecha Límite superior de fecha editable

#### **Descripción**

El comando **DatePicker SET DEFAULT MAX DATE** permite definir la fecha editable máxima para todos los calendarios del componente DatePicker.

Note que este parámetro sólo se tiene en cuenta para los calendarios creados posteriormente y no se aplica a los calendarios existentes. Si desea aplicarlo a [calendarios existentes, debe utilizar el comando](file:///4Dv17/4D/17/#command_5) **DatePicker APPLY DEFAULT VALUES**.

#### <span id="page-19-0"></span>**DatePicker SET DEFAULT MIN DATE**

DatePicker SET DEFAULT MIN DATE ( fechaMin )

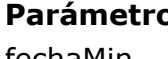

**Parámetro Tipo Descripción** fechaMin Fecha Límite inferior de fecha editable

#### **Descripción**

El comando **DatePicker SET DEFAULT MIN DATE** permite definir la fecha editable mínima para todos los calendarios del componente DatePicker.

Note que este parámetro sólo se tiene en cuenta para los calendarios creados posteriormente y no se aplica a los calendarios existentes. Si desea aplicarlo a [calendarios existentes, debe utilizar el comando](file:///4Dv17/4D/17/#command_5) **DatePicker APPLY DEFAULT VALUES**.

#### **Ejemplo**

Designación de la fecha mínima al primero de enero de 2000:

DatePicker SET DEFAULT MIN DATE(!01/01/2000!)

#### <span id="page-20-0"></span>**DatePicker SET MAX DATE**

DatePicker SET MAX DATE ( nomObjeto ; fechaMax )

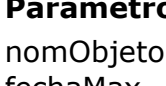

- **Parámetro Tipo Descripción**
- $Texto \rightarrow Nonbre$  de objeto subformulario fechaMax Fecha Límite superior de fecha editable

## **Descripción**

El comando **DatePicker SET MAX DATE** permite definir la fecha máxima editable en el calendario DatePicker (los días después de esta fecha máxima aparecen como no disponibles en el calendario).

El parámetro *nomObjeto* especifica la instancia del subformulario al que se aplica el comando. En este parámetro, debe pasar el nombre de un objeto subformulario mostrado en el formulario actual.

La fecha *fechaMax* debe expresarse en el formato de entrada por defecto correspondiente al idioma del sistema. Si pasa una fecha vacía (!00/00/00!), todas las fechas que siguen a la fecha actual son editables.

[Si la fecha editable máxima es anterior a la fecha editable mínima \(ver](file:///4Dv17/4D/17/#command_14) **DatePicker SET MIN DATE**), ninguna fecha será editable.

#### **Ejemplo**

Desactivación de todas las fechas después del 31 de diciembre de 2009 en el objeto llamado "ReturnDate":

DatePicker SET MAX DATE("ReturnDate";!12/31/2009!)

#### <span id="page-21-0"></span>**DatePicker SET MIN DATE**

DatePicker SET MIN DATE ( nomObjeto ; fechaMin )

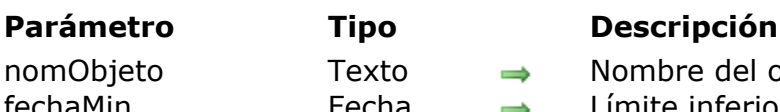

 $Texto \rightarrow$  Nombre del objeto subformulario Fecha  $\implies$  Límite inferior de fecha editable

#### **Descripción**

El comando **DatePicker SET MIN DATE** permite definir la fecha editable mínima en un calendario DatePicker (los días anteriores a esta fecha mínima aparecen como no disponibles en el calendario).

El parámetro *nomObjeto* especifica la instancia del subformulario a la que se aplica el comando. En este parámetro, debe pasar el nombre de un objeto subformulario mostrado en el formulario actual.

La fecha *fechaMin* debe expresarse en el formato de entrada por defecto correspondiente al idioma del sistema. Si pasa una fecha vacía (¡00/00/00!), todas las fechas anteriores a la fecha actual serán editables.

[Si la fecha editable mínima es posterior a la fecha editable máxima \(ver](file:///4Dv17/4D/17/#command_13) **DatePicker SET MAX DATE**), sin fecha será editable.

#### **Ejemplo**

El formulario actual contiene dos calendarios DatePicker ubicados en dos objetos subformularios llamados "DP1" y "DP2".

//Desactivación de todas las fechas antes del primero de enero de 2009 en el primer calendario

DatePicker SET MIN DATE("DP1";!01/01/2009!)

//Desactivación de todas las fechas antes del primero de marzo de 2009 en el segundo calendario

DatePicker SET MIN DATE("DP2";!03/01/2009!)

#### <span id="page-22-0"></span>**DatePicker SET WEEK FIRST DAY**

DatePicker SET WEEK FIRST DAY ( nomObjeto ; numDia )

**Parámetro Tipo Descripción**

nomObieto Texto → Nombre de objeto subformulario

numDia Entero largo → Número del primer día a mostrar

#### **Descripción**

El comando **DatePicker SET WEEK FIRST DAY** permite designar el primer día de la semana a mostrar en la parte izquierda de un calendario DatePicker. Por defecto, el primer día es el lunes.

El parámetro *nomObjeto* especifica la instancia del subformulario a la que se aplica el comando. En este parámetro, debe pasar el nombre de un objeto subformulario mostrado en el formulario actual.

Pase en el parámetro *numDia* [una de las siguientes constantes 4D del tema](file:///4Dv17/4D/17/Dias-y-meses.302-3729426.es.html) **Días y meses**:

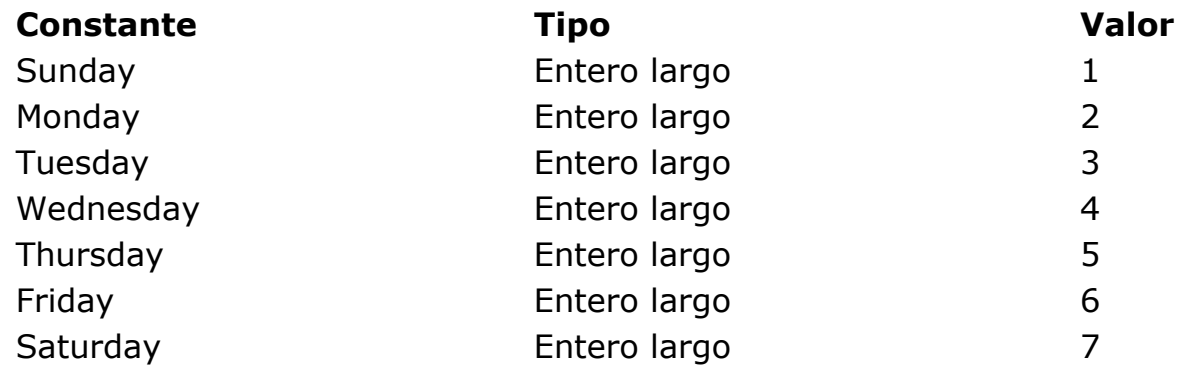

#### **Ejemplo 1**

Configurando el primer día como el domingo:

DatePicker SET WEEK FIRST DAY("micalendario"; Sunday)

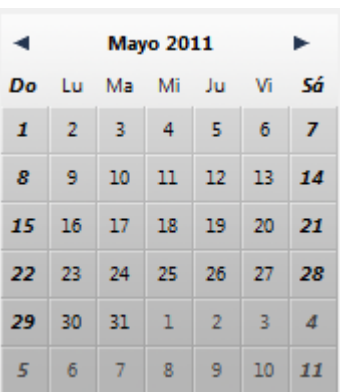

Configurando el primer día como el jueves:

DatePicker SET WEEK FIRST DAY("micalendario"; Thursday)

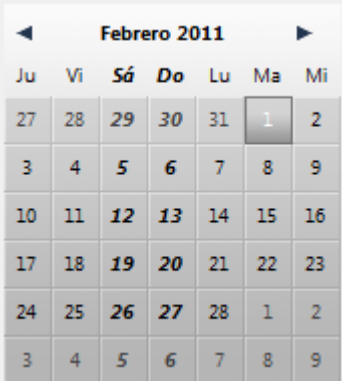

<span id="page-24-0"></span>**SearchPicker** 

**[Presentación](#page-25-0)** 

[SearchPicker SET HELP TEXT](#page-26-0)

<span id="page-25-0"></span>El widget SearchPicker, permite crear fácilmente las áreas estándar de búsqueda, similares a las encontradas en los navegadores o barras de herramientas. La apariencia del área depende de la plataforma.

 $\n$ **Windows:**  $\sqrt{Mame}$  **D**  $\sqrt{Mae}$  **Mac OS: Q** Name

El texto que se muestra por defecto en el área puede controlarse por programación, utilizando el método componente **[SearchPicker SET HELP TEXT](file:///4Dv17/4D/17/#command_18)**.

## **Funcionamiento**

Además de su apariencia, un área de búsqueda SearchPicker se caracteriza por los siguientes elementos: texto en gris, un área de entrada y un icono de eliminación.

- El área de entrada es donde el usuario introduce el valor a buscar. Este valor es asignado automática y dinámicamente a la variable asociada al área en la lista de propiedades (propiedad "Nombre de variable"). Utilice esta variable para proporcionar el valor buscado al método de búsqueda.
- El texto gris es una ayuda que indica al usuario el o los campo(s) donde se efectúo la búsqueda. Desaparece tan pronto como el área tiene el foco. Este texto puede definirse vía el comando **[SearchPicker SET HELP TEXT](file:///4Dv17/4D/17/#command_18)**.
- El botón de eliminación permite borrar el contenido del área. Su funcionamiento es automático.

Durante la ejecución, puede iniciar su método de búsqueda haciendo clic en el formulario o vía un evento formulario. El área genera concretamente los eventos On Data Change y On Losing Focus. Puede ofrecer una búsqueda dinámica que se reevalúe cada vez que el usuario introduzca otro carácter mediante una llamada al método de búsqueda en el evento On Data Change.

#### **Creación**

Puede insertar un área SearchPicker de dos formas:

- Insertando un objeto "SearchPicker" de la librería de objetos preconfigurados de 4D (tema "áreas de entrada").
- Creando un área de subformulario y asignándola al formulario detallado **SearchPicker**.

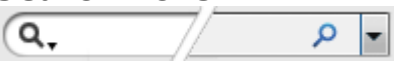

A continuación, especifique el nombre de la variable asociada al subformulario (propiedad "Nombre de la variable" en la Lista de propiedades). Cuando el formulario se ejecuta, esta variable contendrá automáticamente el valor buscado por el usuario. A continuación, puede pasar este valor a su método de búsqueda personalizado.

#### <span id="page-26-0"></span>**SearchPicker SET HELP TEXT**

SearchPicker SET HELP TEXT ( nomObjeto ; textoAyuda )

**Parámetro Tipo Descripción** nomObjeto Texto → Nombre de objeto subformulario textoAyuda Texto → Texto a mostrar

#### **Descripción**

El comando **SearchPicker SET HELP TEXT** permite mostrar un texto gris no editable en primer plano del área de búsqueda designada por *nomObjeto*. Este texto desaparece cuando el usuario hace clic en el área.

#### **Ejemplo**

Mostrar la palabra "Country" en el área, indicando que la búsqueda hará referencia a esta variable:

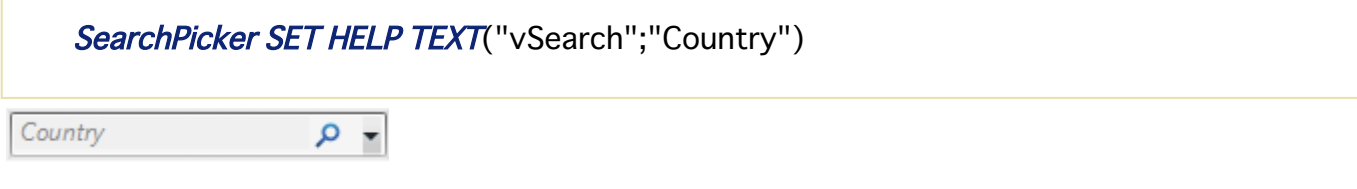

# <span id="page-27-0"></span>**TimePicker**

- **T** [TimePicker y TimeEntry](#page-28-0)
- [TimePicker APPLY DEFAULT VALUES](#page-31-0)
- [TimePicker DISPLAY SECOND HAND](#page-32-0)
- [TimePicker LCD DISPLAY AMPM](#page-33-0)
- [TimePicker LCD DISPLAY SECONDS](#page-34-0)
- [TimePicker LCD SET COLOR](#page-35-0)
- [TimePicker LCD SET MODE](#page-36-0)
- [TimePicker RESET DEFAULT VALUES](#page-37-0)
- [TimePicker SET DEFAULT LABEL AM](#page-38-0)
- **[TimePicker SET DEFAULT LABEL PM](#page-39-0)**
- [TimePicker SET DEFAULT MAX TIME](#page-40-0)
- FimePicker SET DEFAULT MIN TIME
- [TimePicker SET DEFAULT STEP](#page-42-0)
- [TimePicker SET LABEL AM](#page-43-0)
- FimePicker SET LABEL PM
- **[TimePicker SET MAX TIME](#page-45-0)**
- [TimePicker SET MIN TIME](#page-46-0)
- [TimePicker SET STEP](#page-47-0)

<span id="page-28-0"></span>El widget TimePicker ofrece objetos fáciles de usar que puede utilizar para aprovechar los campos que requieren introducir o mostrar horas. Se puede utilizar en las siguientes formas:

- Pop-up simple o doble:  $18 \rightarrow 15$ 18:15  $\vert \cdot \vert$  $\blacktriangledown$
- Área de entrada de hora: en formato "hh:mm:ss" asociado con un paso a paso numérico que se puede utilizar para aumentar o disminuir el valor de las horas, los minutos o los segundos:

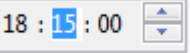

Relojes (*TimeDisplay*) o relojes digitales (*TimeDisplayLCD*):

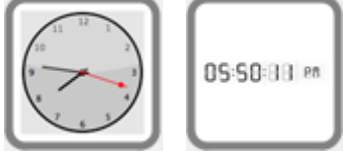

Además, cada tipo de TimePicker puede mostrar la hora en formato de 12 horas  $(AM-PM)$  o 24 horas.

Un objeto TimePicker puede utilizarse sin programación gracias al mecanismo previsto por la variable asociada. Sin embargo, si desea personalizar el funcionamiento de los objetos TimePicker, puede utilizar el conjunto de métodos componente que se ofrece.

#### **Creación y uso**

Puede insertar un área TimePicker en un formulario de dos maneras:

- Mediante la inserción de un objeto "TimePicker" o "TimeEntry" de la librería de objetos preconfigurados de 4D.
- Con la creación de un área de subformulario y asignándola al formulario detallado **TimePicker, TimeEntry** o **TimeDisplayLCD** de su elección.

A continuación, especifique el nombre de la variable asociada al subformulario (propiedad "Nombre de variable" en la Lista de propiedades). Cuando el formulario se ejecuta, esta variable contendrá automáticamente la hora definida por el usuario. Por el contrario, si modifica el valor de esta variable por la programación, automáticamente se mostrarán en el subformulario. También puede optar por no nombrar la variable con el fin de beneficiarse del mecanismo de las variables dinámicas.

#### **Acerca de relojes (nuevo en v14)**

Los widgets de reloj se dibujan en SVG, y por consiguiente tienen un patrón en vectores permitiendo así deformaciones en modo Aplicación (en modo Diseño, su tamaño se ajusta):

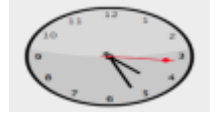

Note que:

- Para un reloj estándar, la segunda manecilla se puede mostrar u ocultar usando el método **[TimePicker DISPLAY SECOND HAND](file:///4Dv17/4D/17/#command_22)**.
- Un reloj estándar cambia automáticamente a "modo día" o "modo noche" dependiendo de la hora:

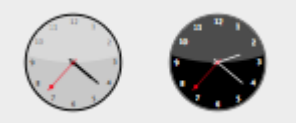

Los rangos horarios son 8:00:00 -> 19:59:59 = Día, 20:00 -> 07:59:59 = Noche.

El widget "reloj digital" es transparente y no tiene color de fondo, así que se puede ubicar sobre objetos de color para modificar su apariencia:

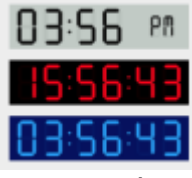

Hay muchas opciones para este widget disponibles a través de los métodos de componente los cuales están prefijados por "TimePicker LCD".

**Nota:** Los desarrolladores pueden desplazar este reloj y sustituirlo con sus propias creaciones, reemplazando el archivo "clock.svg" que se encuentra en el primer nivel de la carpeta "Recursos".

#### **Mostrar la hora actual o una hora estática**

Los relojes pueden mostrar la hora actual dinámicamente o mostrar una hora estática.

- Para mostrar la hora actual, asocie la variable **Real** al objeto subformulario del widget (operación por defecto). En este caso, el widget muestra automáticamente la hora actual y funciona como un reloj. Usted puede hacer una compensación de la hora: el valor numérico de la variable indica la compensación en segundos. Por ejemplo, 3600 = avanzar el reloj una hora, 1800= retrasar el reloj 30 minutos, etc.
- Para mostrar una hora estática, asocie la variable **Time** al objeto subformulario del widget (usando el comando **[C\\_TIME](file:///4Dv17/4D/17/C-TIME.301-3730842.es.html)** o la lista de propiedades). Entonces el reloj muestra el valor de esta variable.

Por ejemplo, queremos que el reloj muestre 10:10:30:

**C\_TIME**(myvar) // myvar es el nombre de la variable del widget</p><p>myvar:=?  $10:10:30?$ 

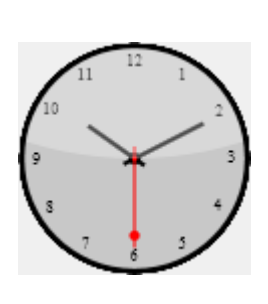

#### <span id="page-31-0"></span>**TimePicker APPLY DEFAULT VALUES**

TimePicker APPLY DEFAULT VALUES ( nomObjeto )

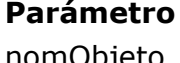

**Parámetro Tipo Descripción** nomObjeto Texto → Nombre de objeto subformulario

# **Descripción**

El comando **TimePicker APPLY DEFAULT VALUES** permite reinicializar todos los parámetros TimePicker en sus valores por defecto para el objeto de subformulario *nomObjeto*.

Estos valores por defecto pueden ser la configuración de fábrica, pero también pueden haber sido modificados vía los comandos SET DEFAULT del componente. La acción de este comando es inmediata: los valores por defecto de *nomObjeto* se modifican inmediatamente. Tenga en cuenta que la variable asociada al objeto también puede ser modificada para tener en cuenta los nuevos valores. Por ejemplo, si los nuevos valores por defecto fijan la hora mínima en 7:00:00 y el valor de la variable asociada a *nomObjeto* fue 6:00:00, su valor se devuelve automáticamente en 7:00:00.

Los parámetros TimePicker incluyen:

- Las horas editables mínimas o máximas,
- Las etiquetas AM y PM,
- Los intervalos de minutos.

#### <span id="page-32-0"></span>**TimePicker DISPLAY SECOND HAND**

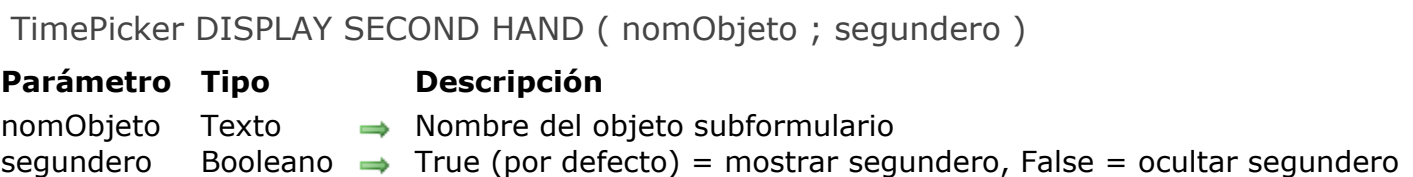

#### **Descripción**

El comando **TimePicker DISPLAY SECOND HAND** muestra u oculta el segundero en el objeto de subformulario *nomObjeto* (Clock Widget únicamente).

Por defecto, se muestra el segundero. Para ocultarlo, llamar este comando y pasar **False** en el parámetro *segundero*.

#### <span id="page-33-0"></span>**TimePicker LCD DISPLAY AMPM**

TimePicker LCD DISPLAY AMPM ( nomObjeto ; amPm )

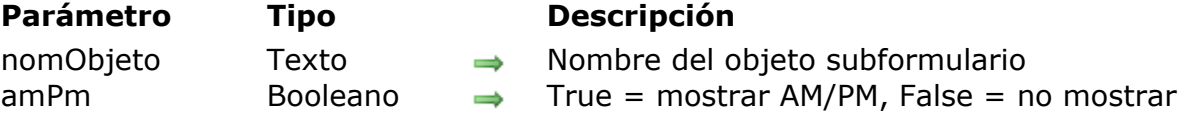

#### **Descripción**

El comando **TimePicker LCD DISPLAY AMPM** muestra u oculta el AM/PM ubicado a la derecha del objeto de subformulario *nomObjeto* (reloj digita únicamentel) .

Estas letras se usan para distinguir entre la mañana y la tarde, cuando se utiliza el reloj en el modo 12 horas (ver **[TimePicker LCD SET MODE](file:///4Dv17/4D/17/#command_26)**).

Por defecto, se muestran estas letras. Puede pasar **False** *amPm* para ocultarlas.

#### **Ejemplo**

Queremos ocultar el AM/PM:

TimePicker LCD DISPLAY AMPM("Subform1";False)

# 83 28 84

## <span id="page-34-0"></span>**TimePicker LCD DISPLAY SECONDS**

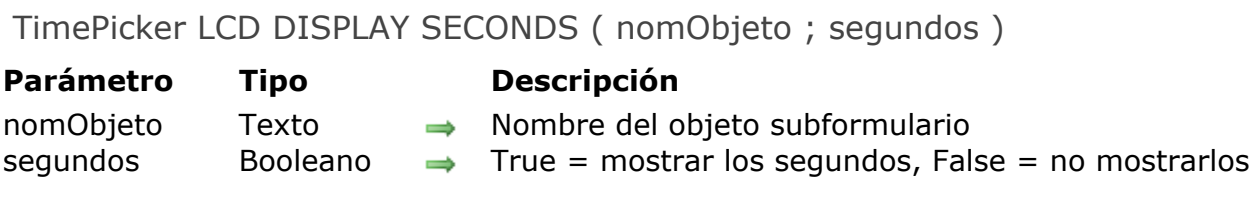

#### **Descripción**

El comando **TimePicker LCD DISPLAY SECONDS** permite mostrar u ocultar el segundero del objeto de subformulario *nomObjeto* (reloj digital únicamente). Por defecto, se muestran los segundos. Puede pasar **False** en *segundos* para ocultarlos.

# <span id="page-35-0"></span>**TimePicker LCD SET COLOR**

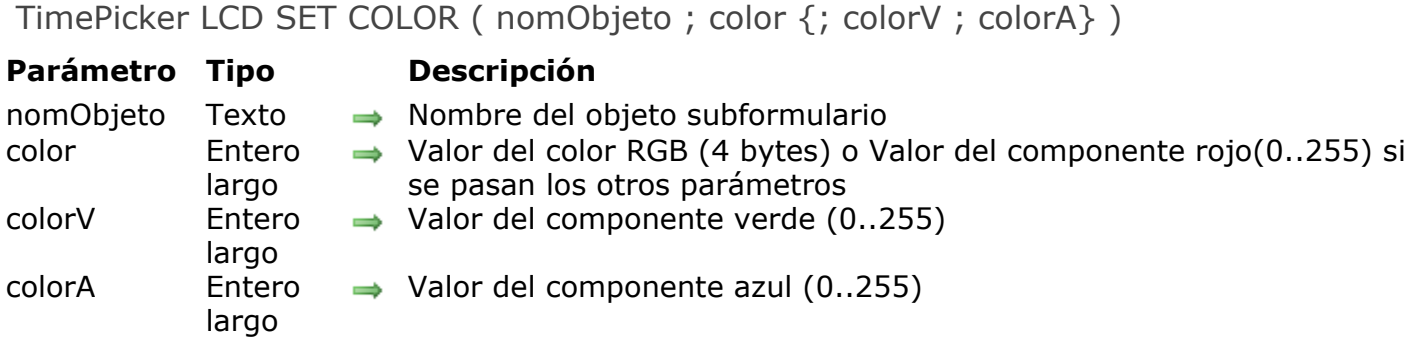

#### **Descripción**

El comando **TimePicker LCD SET COLOR** define los colores de los dígitos del objeto de subformulario *nomObjeto* (reloj digital).

Este comando acepta dos sintaxis:

Si sólo pasa el parámetro *color*, debe pasar un entero largo de 4 bytes cuyo formato (0x00RRGGBB) se describe a continuación (los bytes se numeran de 0 a 3, comenzando de derecha a izquierda:

#### **Byte Descripción**

- 3 Debe ser cero para un color RGB absoluto
- 2 Componente rojo del color (0..255)
- 1 Componente verde del color (0..255)
- 0 Componente azul del color (0..255)
- También puede pasar tres parámetros: *color*, *colorV* y *colorA*. En este caso, cada parámetro debe ser un número entre 0 y 255, que representa un componente de color RGB.

#### **Ejemplo**

Cambiar los dígitos del reloj a rojo:

#### TimePicker LCD SET COLOR("Subform1";0x00FF0000)

// can also be written: TimePicker LCD SET COLOR ("Subform1";255;0;0)

# 88:58:28 ee

#### <span id="page-36-0"></span>**TimePicker LCD SET MODE**

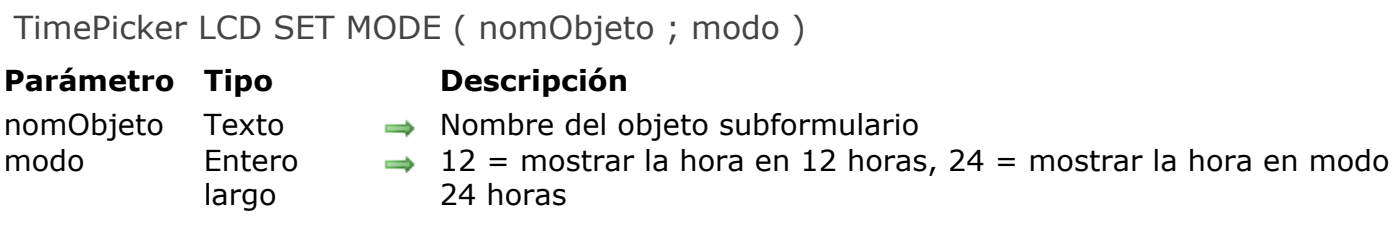

#### **Descripción**

El comando **TimePicker LCD SET MODE** permite configurar la visualización en modo 12 horas o 24 horas del objeto de subformulario *nomObjeto* (reloj digital únicamente).

Por defecto, el objeto se muestra en modo 12 horas. Puede pasar el valor 24 en el parámetro *modo* si quiere pasar al modo 24 horas. En este caso, por lo general es [buena idea ocultar también AM/PM \(ver el comando](file:///4Dv17/4D/17/#command_23) **TimePicker LCD DISPLAY AMPM**).

#### **Ejemplo**

Queremos pasar a modo 24 horas y ocultar el AM/PM:

TimePicker LCD SET MODE("Subform1";24) TimePicker LCD DISPLAY AMPM("Subform1";False)

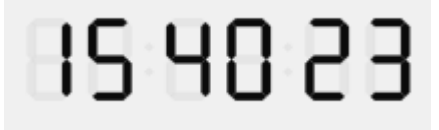

#### <span id="page-37-0"></span>**TimePicker RESET DEFAULT VALUES**

TimePicker RESET DEFAULT VALUES Este comando no requiere parámetros

#### **Descripción**

El comando **TimePicker RESET DEFAULT VALUES** restablece los parámetros del componente TimePicker a sus "ajustes de fábrica". Después de la ejecución de este comando:

- la hora editable mínima es 08:00:00
- la hora editable máxima es 20:00:00
- las etiquetas AM y PM son las del sistema
- el intervalo de minutos es 00:15:00

#### <span id="page-38-0"></span>**TimePicker SET DEFAULT LABEL AM**

TimePicker SET DEFAULT LABEL AM ( etiqueta )

**Parámetro Tipo Descripción** etiqueta Texto → Etiqueta a utilizar para AM

## **Descripción**

El comando **TimePicker SET DEFAULT LABEL AM** permite modificar la etiqueta "AM" para todos los objetos TimePicker con el formato AM/PM.

#### <span id="page-39-0"></span>**TimePicker SET DEFAULT LABEL PM**

TimePicker SET DEFAULT LABEL PM ( etiqueta )

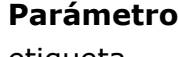

**Parámetro Tipo Descripción** etiqueta Texto → Etiqueta a utilizar para PM

# **Descripción**

El comando **[TimePicker SET LABEL PM](file:///4Dv17/4D/17/#command_34)** permite modificar la etiqueta "PM" por defecto para todos los objetos TimePicker que muestran el formato AM/PM.

#### <span id="page-40-0"></span>**TimePicker SET DEFAULT MAX TIME**

TimePicker SET DEFAULT MAX TIME ( horaMax )

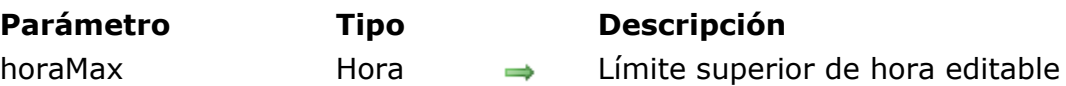

#### **Descripción**

El comando **TimePicker SET DEFAULT MAX TIME** permite definir la hora editable máxima aceptada por defecto para todos los objetos TimePicker.

#### <span id="page-41-0"></span>**TimePicker SET DEFAULT MIN TIME**

TimePicker SET DEFAULT MIN TIME ( horaMin )

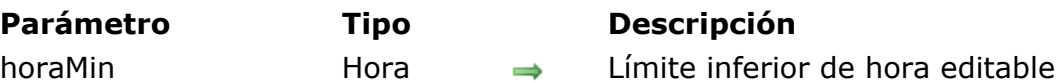

#### **Descripción**

El comando **TimePicker SET DEFAULT MIN TIME** permite definir la hora editable mínima aceptable por defecto para todos los objetos TimePicker.

#### <span id="page-42-0"></span>**TimePicker SET DEFAULT STEP**

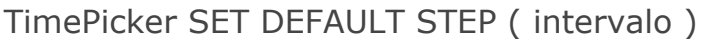

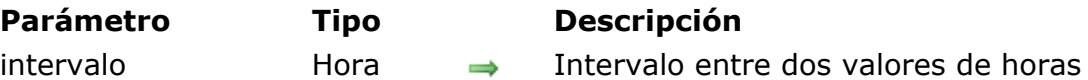

#### **Descripción**

El comando **TimePicker SET DEFAULT STEP** permite definir el intervalo entre los valores de horas para todos los objetos TimePicker.

#### <span id="page-43-0"></span>**TimePicker SET LABEL AM**

TimePicker SET LABEL AM ( nomObjeto ; etiqueta )

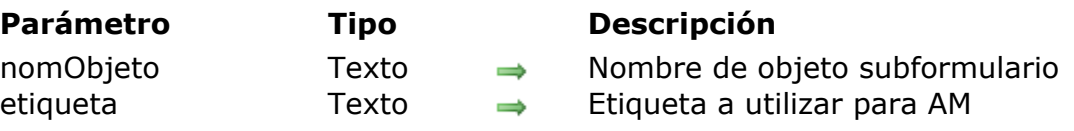

#### **Descripción**

El comando **TimePicker SET LABEL AM** permite modificar la etiqueta "AM" en los objetos TimePicker que muestran el formato AM/PM. El comando se aplica al objeto designado por *nomObjeto*. Por defecto, se utilizan las etiquetas sistema am/pm.

#### **Ejemplo**

Uso por defecto de la etiqueta "en la mañana" en lugar de la etiqueta sistema para AM:

TimePicker SET LABEL AM ("clock"; "en la mañana")

#### <span id="page-44-0"></span>**TimePicker SET LABEL PM**

TimePicker SET LABEL PM ( nomObjeto ; etiqueta )

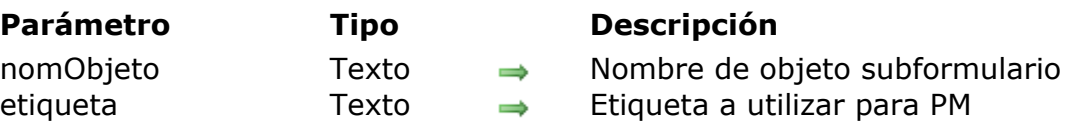

#### **Descripción**

El comando **TimePicker SET LABEL PM** permite modificar la etiqueta "PM" en los objetos TimePicker que muestran el formato AM/PM. El comando se aplica al objeto designado por *nomObjeto*. Por defecto, se utilizan las etiquetas sistema am/pm.

#### **Ejemplo**

Uso por defecto de la etiqueta "en la tarde" en lugar de la etiqueta sistema para PM:

TimePicker SET LABEL PM("clock";"en la tarde")

#### <span id="page-45-0"></span>**TimePicker SET MAX TIME**

TimePicker SET MAX TIME ( nomObjeto ; horaMax )

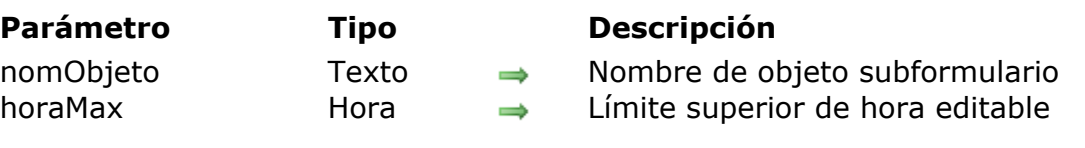

#### **Descripción**

El comando **TimePicker SET MAX TIME** permite definir la hora editable máxima que será aceptada por el objeto designado por *nomObjeto*. Si se introduce un valor de hora superior, será rechazado.

#### <span id="page-46-0"></span>**TimePicker SET MIN TIME**

TimePicker SET MIN TIME ( nomObjeto ; horaMin )

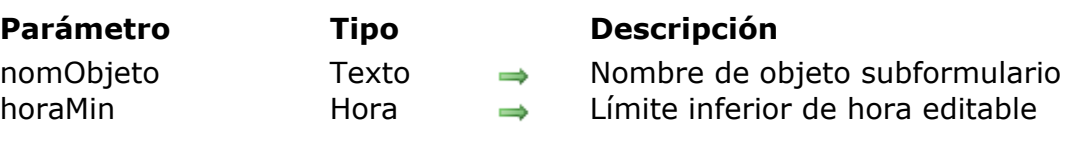

#### **Descripción**

El comando **TimePicker SET MIN TIME** permite definir la hora editable mínima que será aceptada por el objeto designado por *nomObjeto*. Si se introduce un valor de hora inferior, se rechazará.

#### <span id="page-47-0"></span>**TimePicker SET STEP**

TimePicker SET STEP ( nomObjeto ; intervalo )

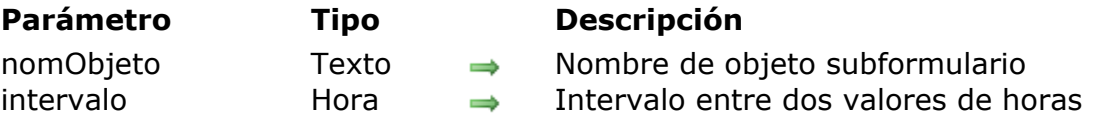

#### **Descripción**

El comando **TimePicker SET STEP** permite definir el intervalo entre los valores de horas disponibles para el objeto designado por *nomObjeto*. Este parámetro sólo aplica a los TimePickers mostrados como menús pop-up.

El valor de *intervalo* debe estar entre 1 minuto y 1 hora y debe mostrarse como divisiones enteras de 60 minutos. En la práctica, sólo son posibles los valores 1, 2, 3, 4, 5, 6, 10, 12, 15, 20, 30 y 60 minutos. Cualquier otro valor se redondeará automáticamente con el fin de corresponder a este principio.

#### **Ejemplo**

Configuración del TimePicker en forma de menú pop-up llamado "time1", limitación de las horas editables de 8:30 a 16:30 con intervalos de 10 minutos:

TimePicker SET MIN TIME("time1";?08:30:00?) TimePicker SET MAX TIME("time1";?16:30:00?) TimePicker SET STEP("time1";?00:10:00?)

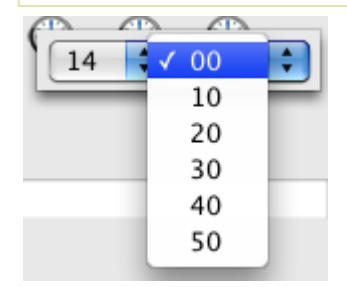